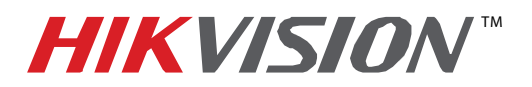

# **TECHNICAL BULLETIN**

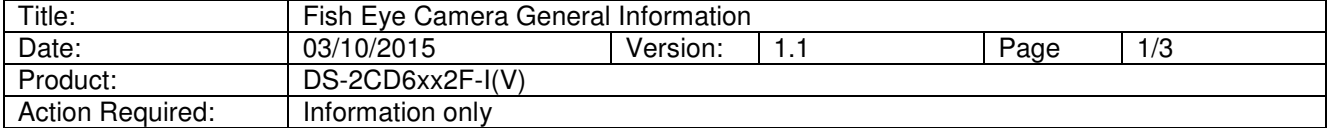

### **ISSUE: Fisheye Camera Did Not Support a Sub-Stream**

Fisheye Camera Series DS-2CD63xx2 with firmware versions prior to **v5.0.9 build 141009** did not support a sub stream. This caused the following issues:

- It was difficult for NVRs to display fisheye cameras in multiview environments
- A "No Resource" message would often be displayed
- Streaming fish eye cameras required more bandwidth

In firmware versions prior to **v5.0.9 build 141009**, the following working modes were supported:

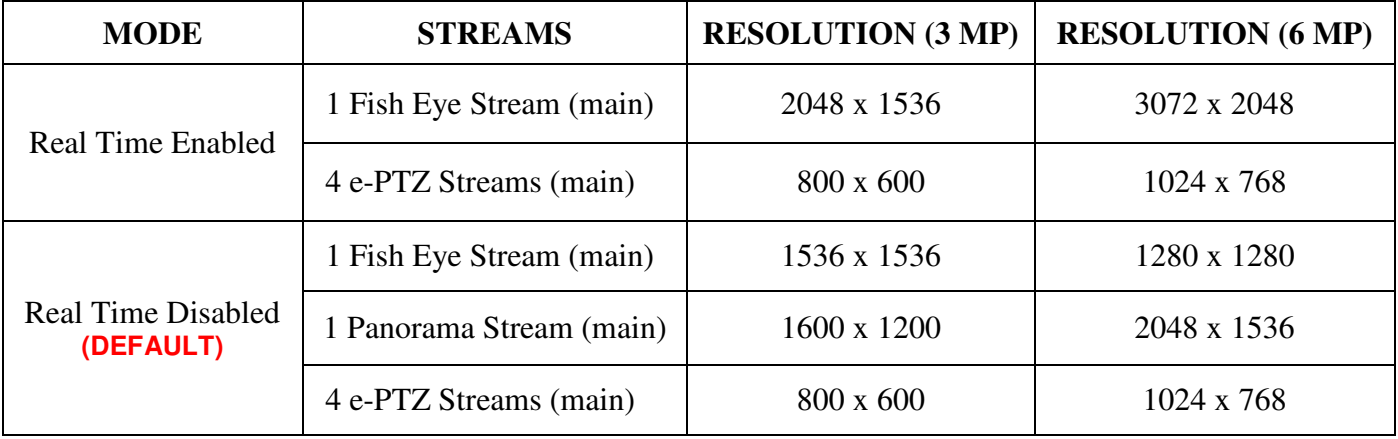

**Table 1** Firmware Modes Prior to **v5.0.9 build 141009** 

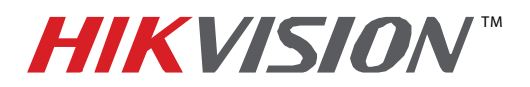

# **TECHNICAL BULLETIN**

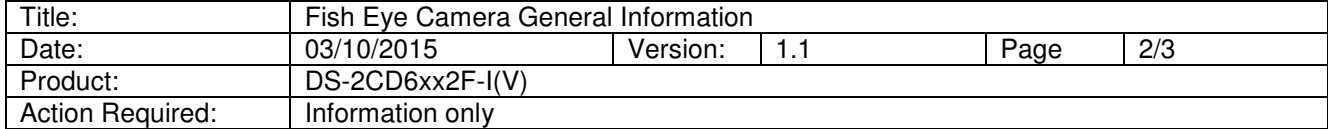

#### **RESOLUTION: The Latest Firmware Revision Resolves These Issues**

The latest firmware revision, **v5.0.9 build 141009**, has added a sub stream to some of the camera's working modes.

To upgrade the fish eye camera to the latest firmware, do the following:

1. Download the latest firmware from the following link:

https://www.dropbox.com/s/sakz1slo8ouep50/DS-2CD63xxF-I%28V%29%28S%29\_Firmware\_v5.0.9\_141009.zip?dl=0\_

2. Use iVMS-4200 Client Software to log in to the camera and go to the following location (see Figure 1):

#### **CONFIGURATIONADVANCED CONFIGURATIONSYSTEMMAINTENANCE**

- 3. In the Remote Upgrade section (bottom of page), browse to the firmware file you downloaded.
- 4. Press Upgrade.

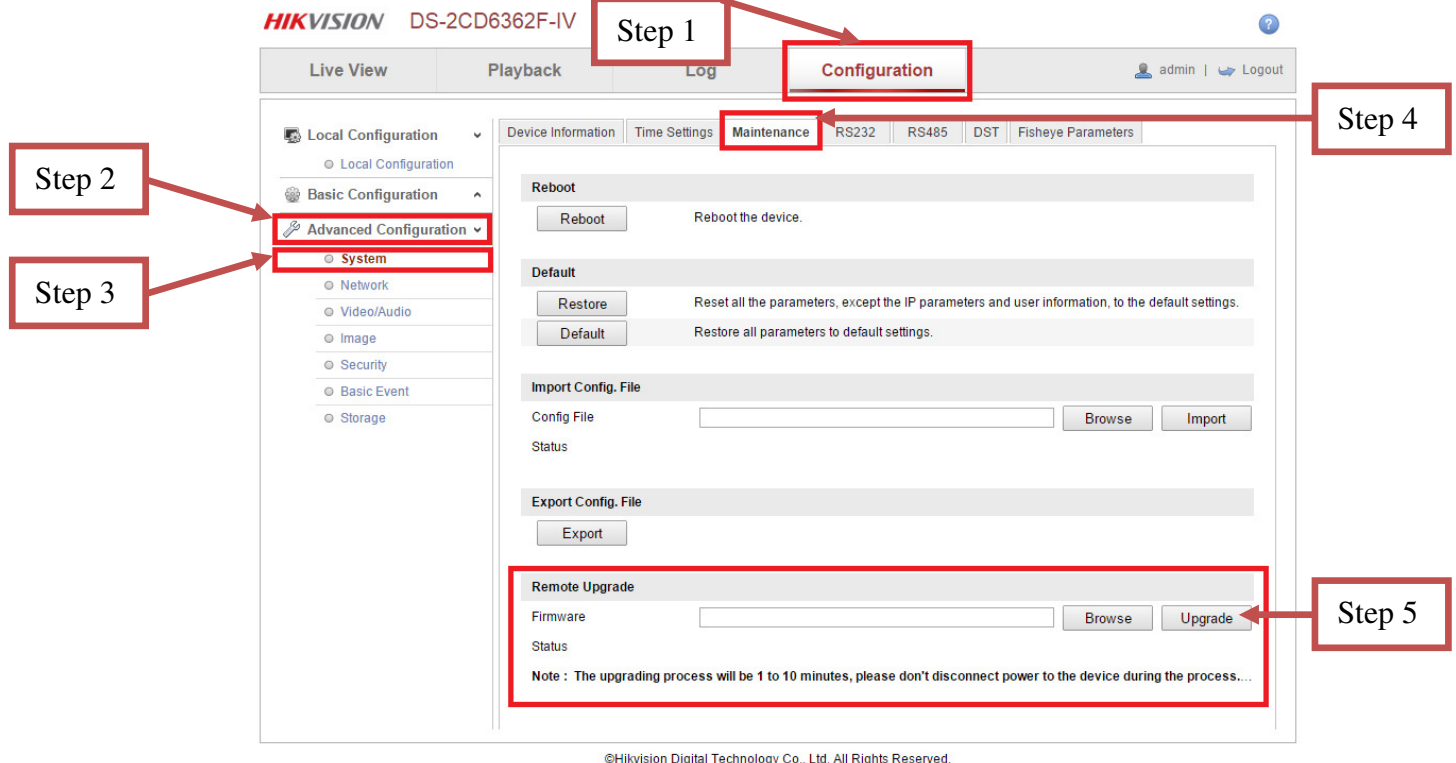

**Figure 1** Firmware Upgrade Steps

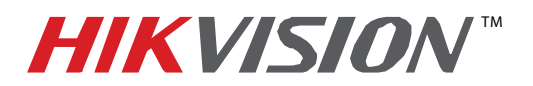

# **TECHNICAL BULLETIN**

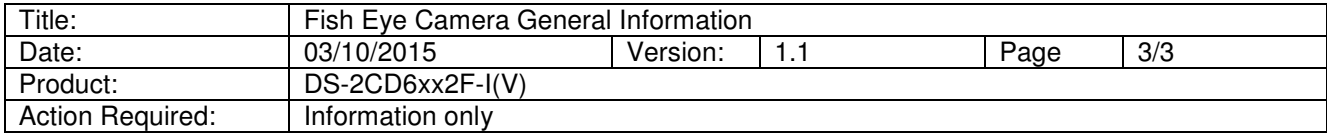

After the firmware has been upgraded, the camera will have new additional operating modes as well as some stability improvements.

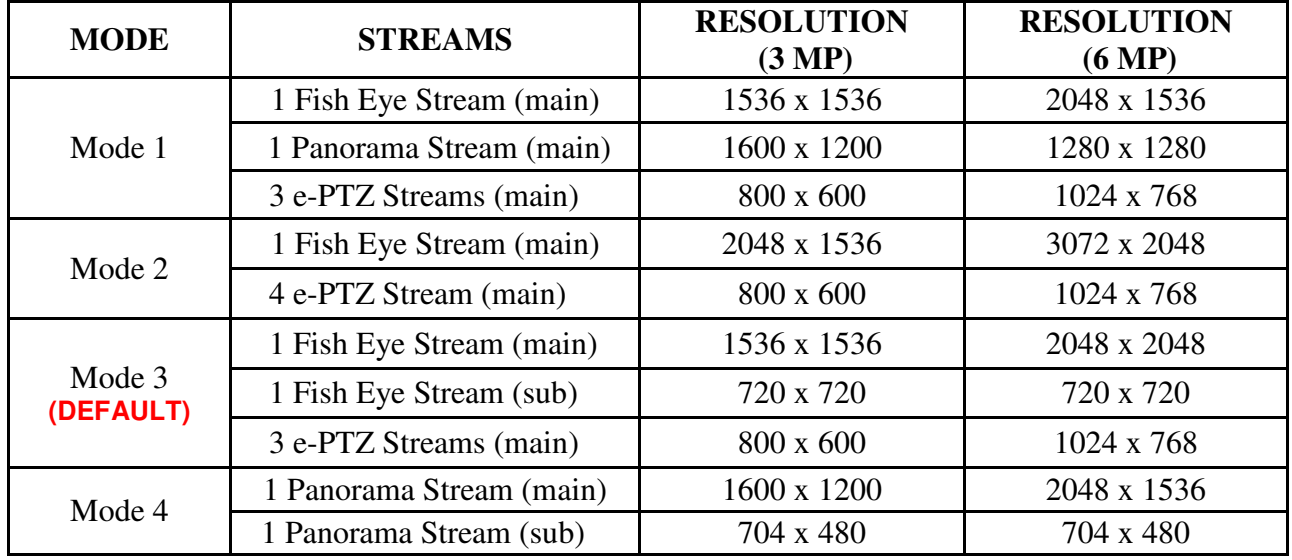

**Table 2** Latest **v5.0.9 build 141009** Firmware Modes

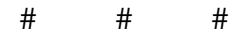